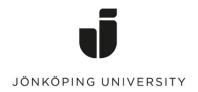

IT Helpdesk Jönköping University Manual Created by hajo Modified 2023-09-08.

## Reinstall to Windows 11 by yourself

You can reinstall your computer to Windows 11 by yourselfBefore you do that, read through <a href="https://ju.se/en/it-helpdesk/reinstallation-new-computer/important-when-reinstalling-the-computer.html">https://ju.se/en/it-helpdesk/reinstallation-new-computer/important-when-reinstalling-the-computer.html</a> so that you are as well prepared as possible.

Open Software Center from the desktop in Windows 10

Click on **Operating systems**.

Select "1 – Windows 11 Education [...]"

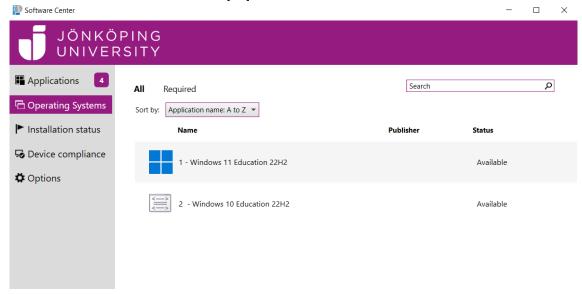

## Click on "Install"

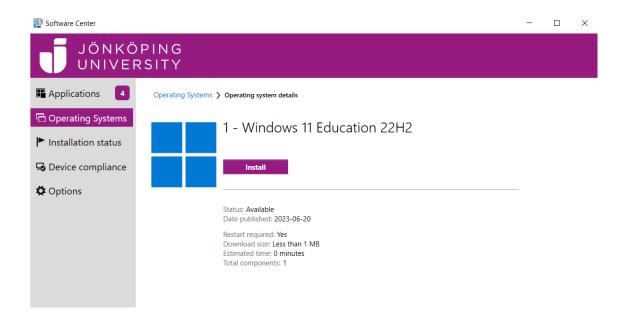

Click on "Install", then wait for the installation to complete. It may take up to a couple of hours and the computer will restart several times during the reinstallation.

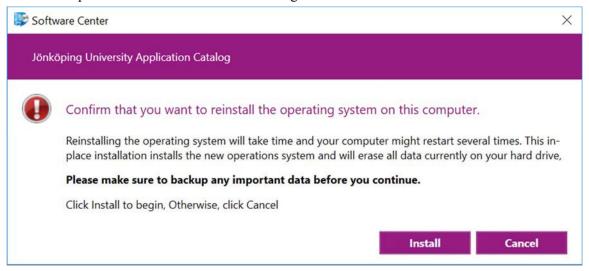